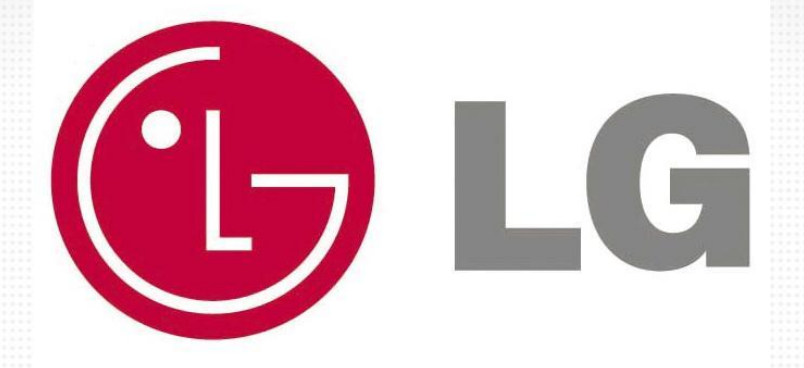

# **Инструкция по работе c приложением по прохождению Аттестационных тестов.**

**LG GradeMaster версия AIR**

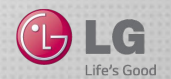

## **Оглавление**

Слайд 4. Авторизация на портале Слайд 5. Скачивание LG GradeMaster(Аттестатор) Слайд 6. Скачивание Adobe Air Слайд 7. Установка Adobe Air Слайд 9. Установка LG GradeMaster(Аттестатор) Слайд 11. Запуск LG GradeMaster(Аттестатор) Слайд 12. Работа с LG GradeMaster(Аттестатор) Слайд 13. Обновление LG GradeMaster(Аттестатор) Слайд 14. Отправка письма в техническую поддержку

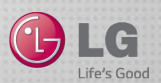

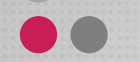

## **Технические требования**

- 1. Установленное на ПК программное обеспечение Adobe Air актуальной версии
- 2. Актуальная версия программы LG GradeMaster
- 3. Процессор частотой 2,33GHz или быстрее
- 4. Рабочая версия ОС Windows XP или новее
- 5. 512MB оперативной памяти (рекомендуется 1GB)
- 6. Стабильное подключение к сети Internet

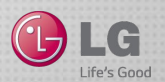

## **Авторизация на портале**

← → C | www.lgmaster.ru

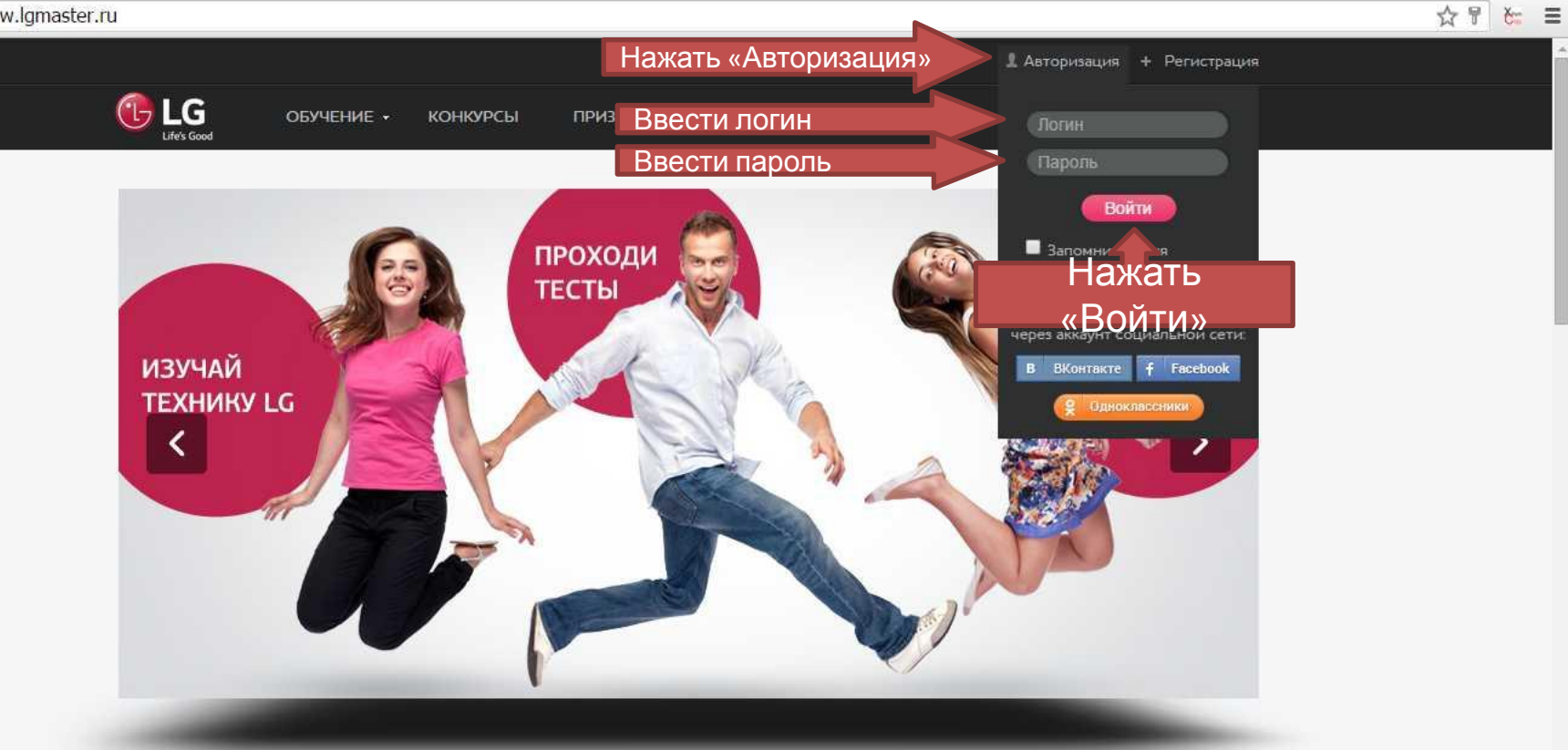

### ИЗУЧАЙ ТЕХНИКУ LG

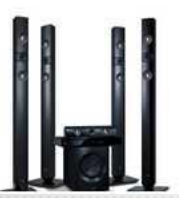

#### Домашние кинотеатры

Великолепный звук настоящего кинозала в домашней обстановке.

 $\bigcap_{\mathcal{D}}$ 

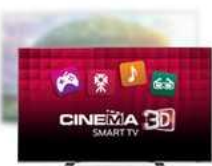

#### Телевизоры

Жидкокристаллические современные телевизоры. Умная начинка и великолепное изображение.

 $(+)$ 

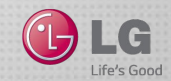

# **Скачивание LG GradeMaster(Аттестатор)**

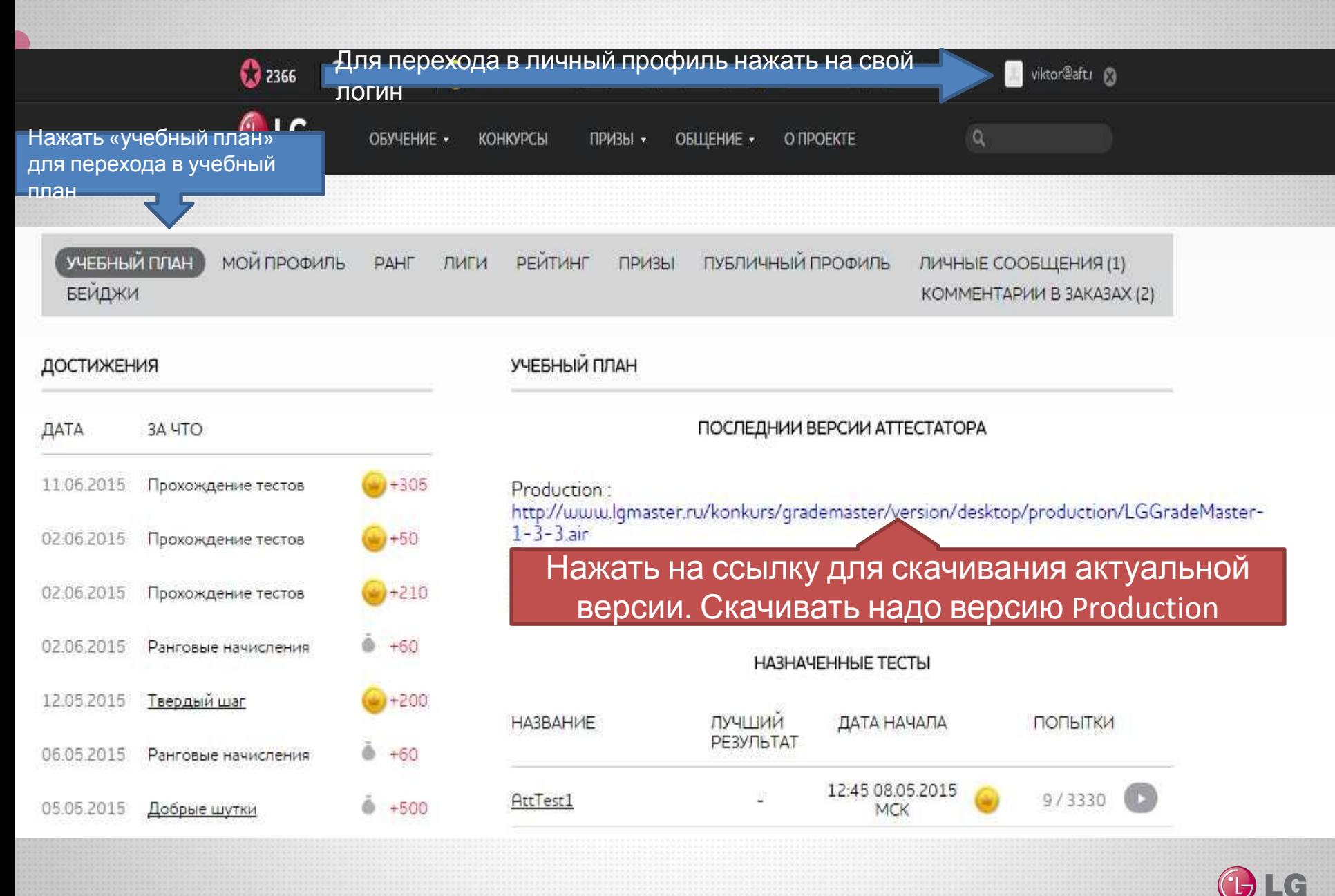

 $ife's Gone$ 

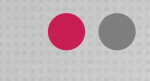

# **Скачивание Adobe Air**

### Перейти по ссылке https://get.adobe.com/ru/air/

## Шаг: 1 из 3

### W **Adobe**

# Adobe AIR

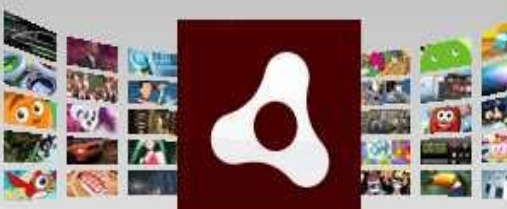

### Версия 18.0 Системные требования

Ваша система: Windows, Русский, Chrome Вам нужна среда Adobe AIR для другого компьютера?

Вы - ИТ-менеджер или производитель ОЕМ?

### Oб Adobe AIR

Среда выполнения Adobe AIR позволяет разработчикам создавать из одного и того же кода родные приложения и игры для настольных компьютеров под управлением ОС

ee

Текущая версия ПО и информация о системе определяются автоматически

### Общие положения и условия:

Нажимая кнопку «Загрузить сейчас», вы подтверждаете, что прочитали и приняли Лицензионное соглашение Adobe\*.

### Нажать «Загрузить сейчас»

обеспечених

Загрузить сейчас

Общий размер: 17,2 МБ

 $\left( \frac{1}{2} \right)$ Россия (Сменить)

Copyright @ 2015 Adobe Systems Software Ireland Ltd. All rights reserved. Условия использования | Конфиденциальность | Cookies

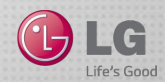

# **Установка Adobe Air**

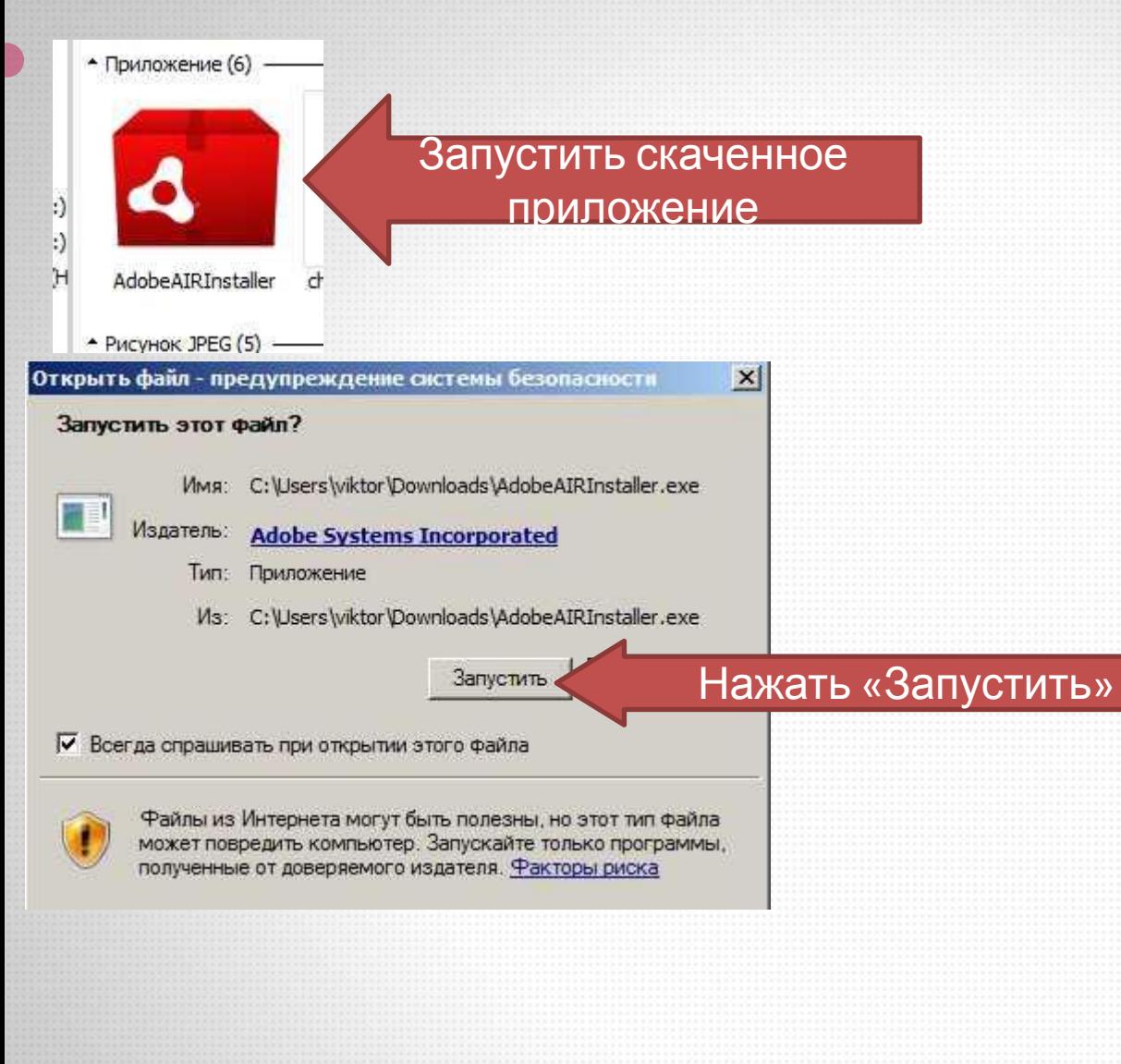

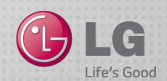

# **Установка Adobe Air**

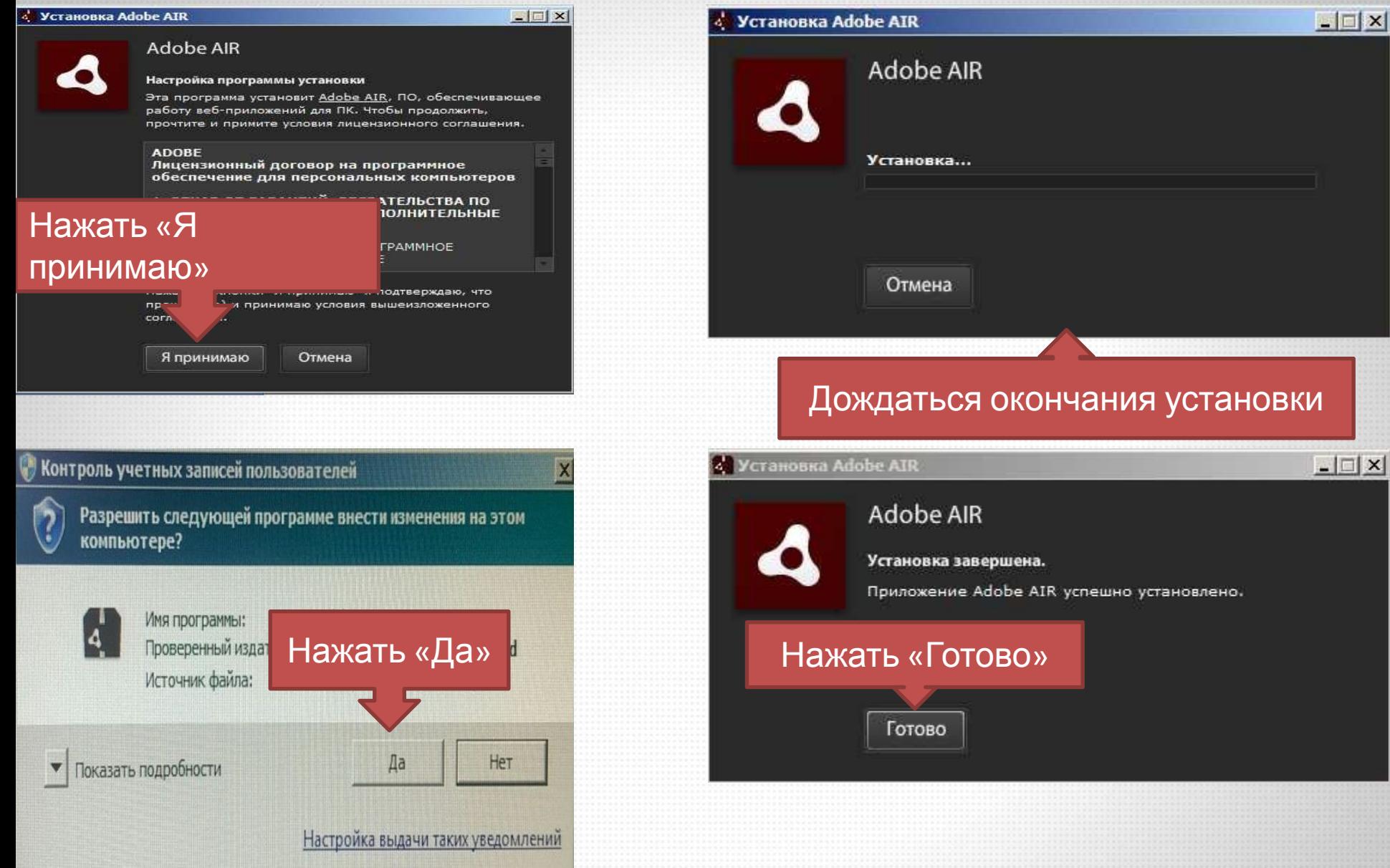

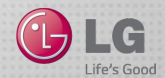

# **Установка LG GradeMaster(Аттестатор)**

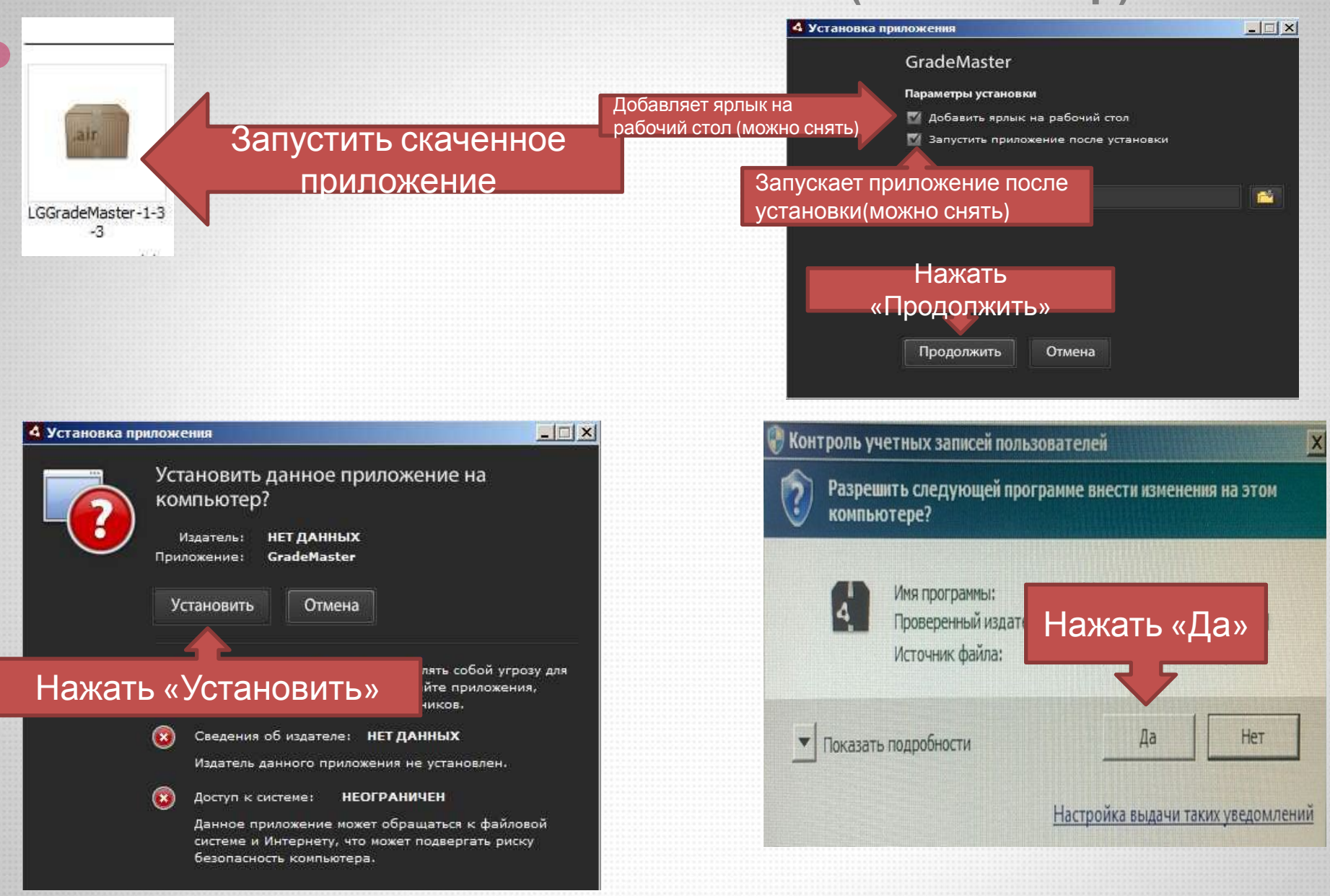

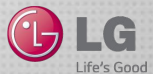

# **Установка LG GradeMaster(Аттестатор)**

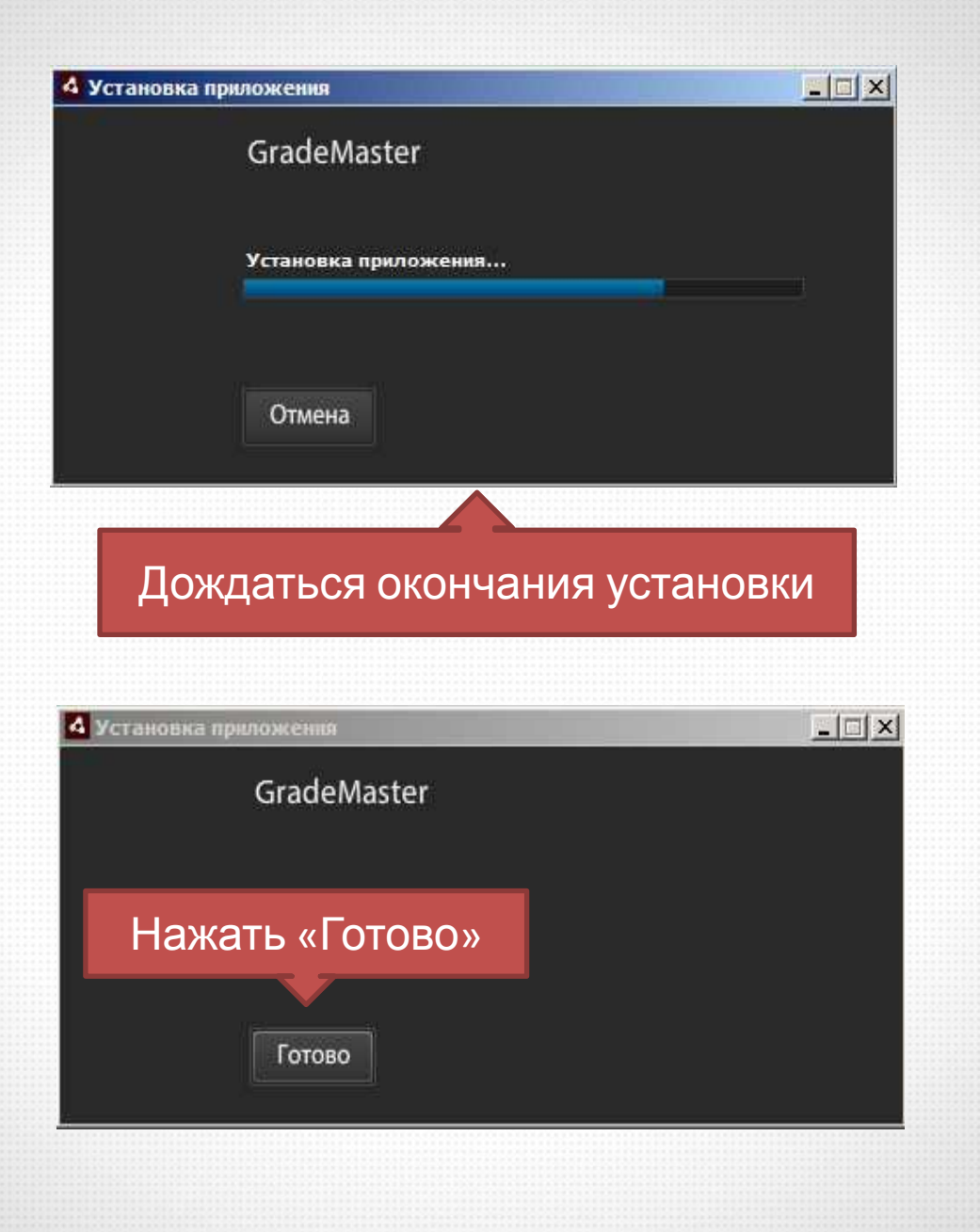

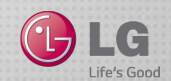

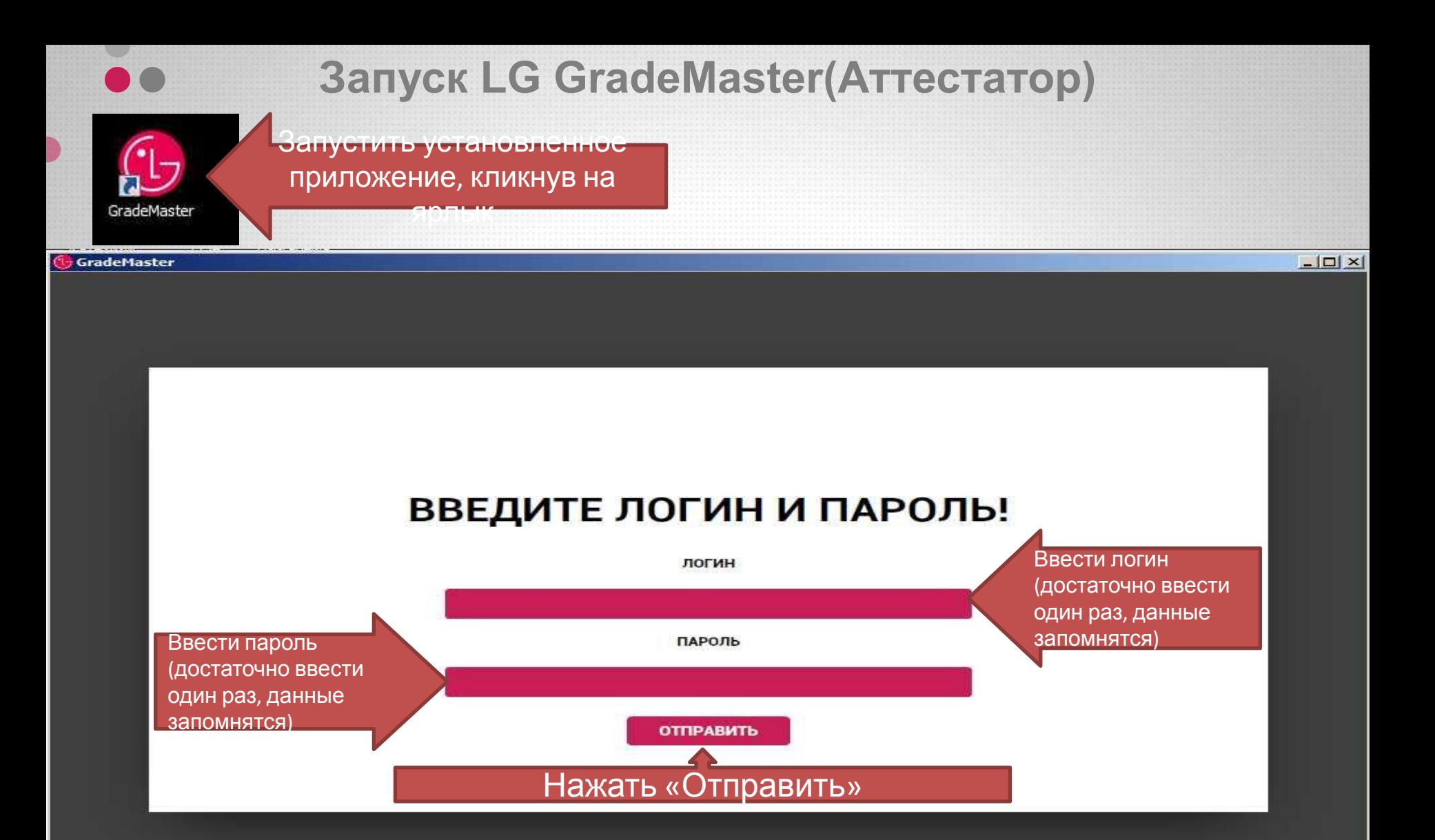

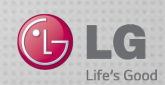

# **Работа с LG GradeMaster(Аттестатор)**

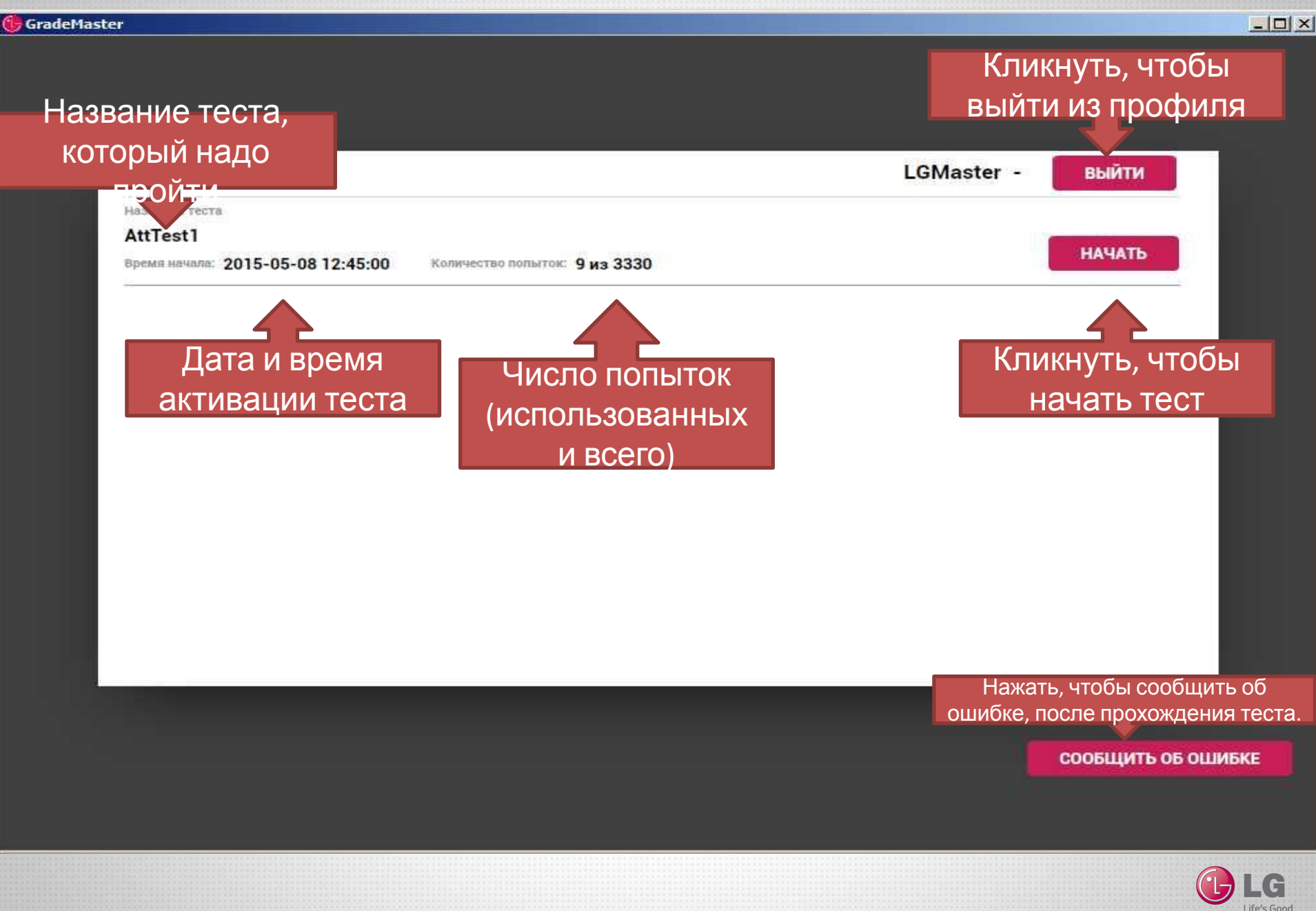

# **Обновление LG GradeMaster(Аттестатор)**

Запустить установленное приложение, кликнув на ярлык

GradeMaster

Контроль учетных записей пользователей  $\times$ Разрешить следующей программе внести изменения на этом компьютере? Имя программы: Нажать «Да» Проверенный издатель ted Источник файла: 電話を利用している場所です。 Her Показать подробности Дa

Настройка выдачи таких уведомлении

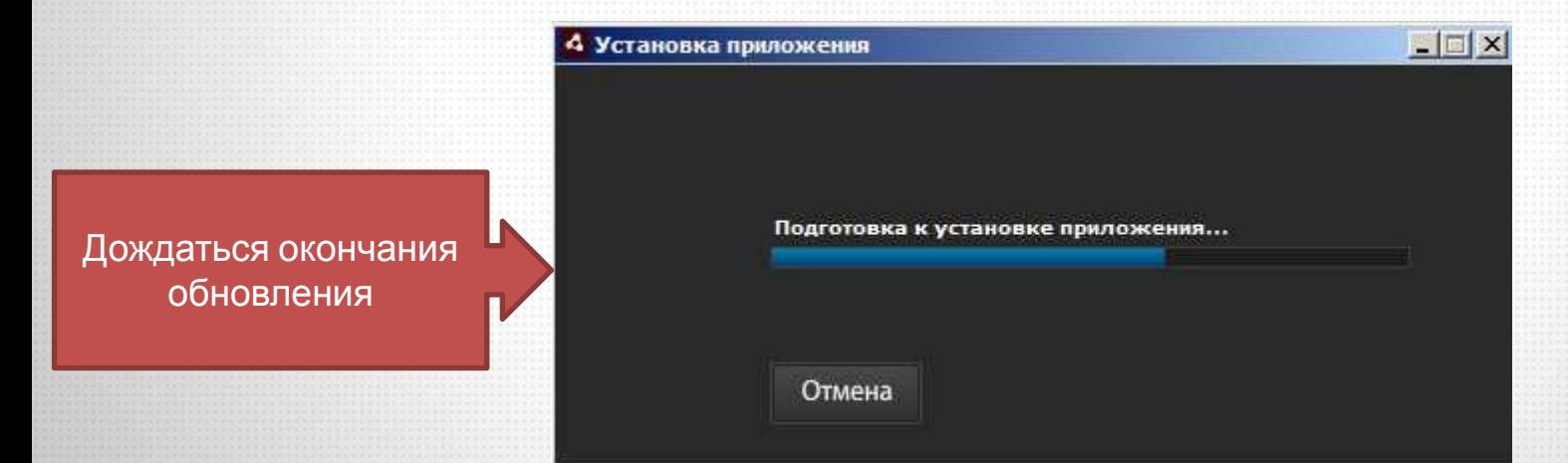

**!!!Обновление происходит автоматически при появлении новой версии и не требует вмешательства пользователя!!!**

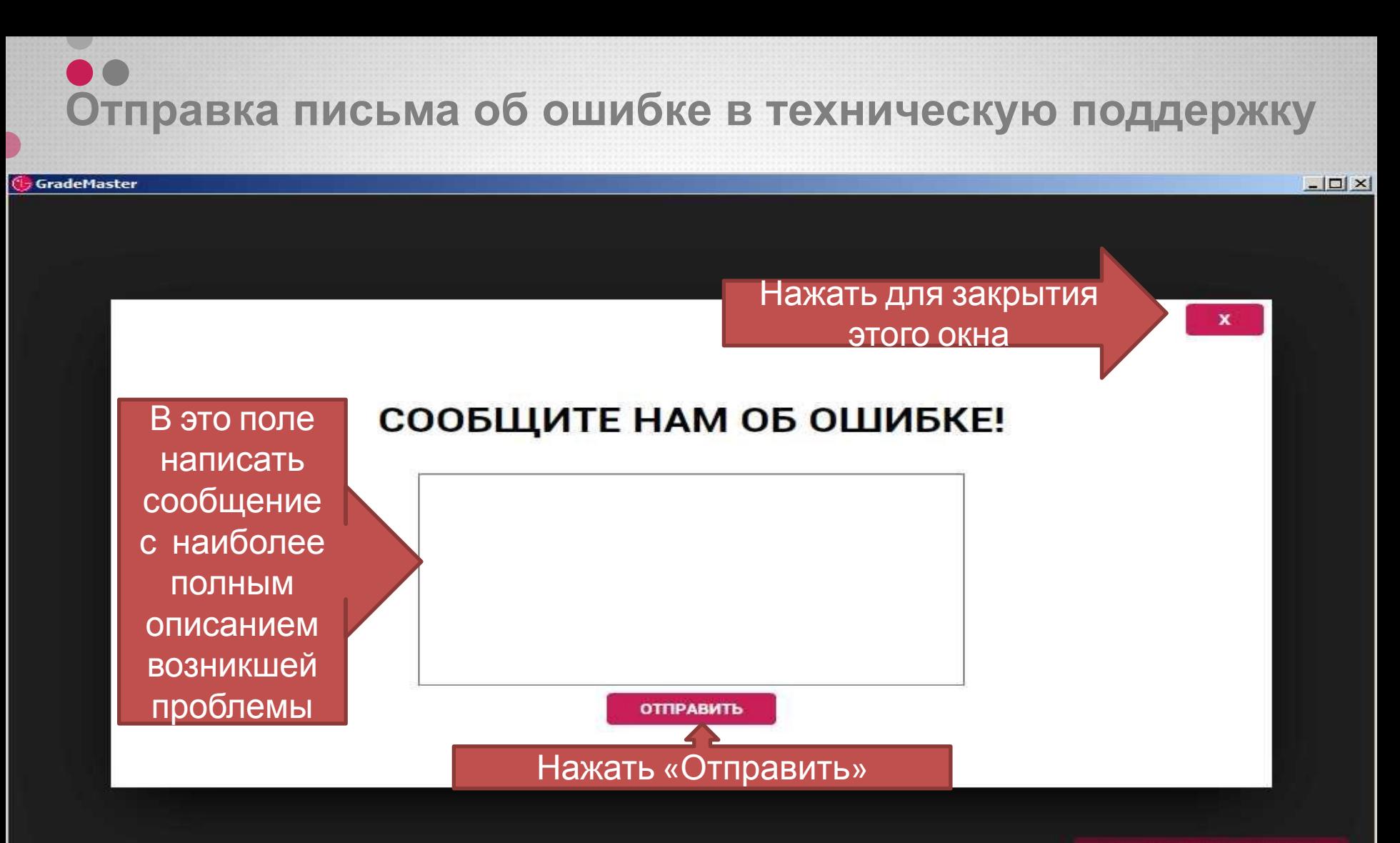

СООБЩИТЬ ОБ ОШИБКЕ

!!!Отправлять сообщение необходимо только после прохождения основного теста!!!

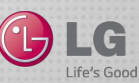